# **VALUTAZIONE DI UN INVESTIMENTO IN ISTRUZIONE O FORMAZIONE CON L'ANALISI DEI COSTI E BENEFICI E CALCOLO DEL VALORE ATTUALE NETTO (VAN)**

# **ESEMPIO CON COSTO IMMEDIATO E BENEFICI SUCCESSIVI**

**(Capitalizzazione interessi annuale)**

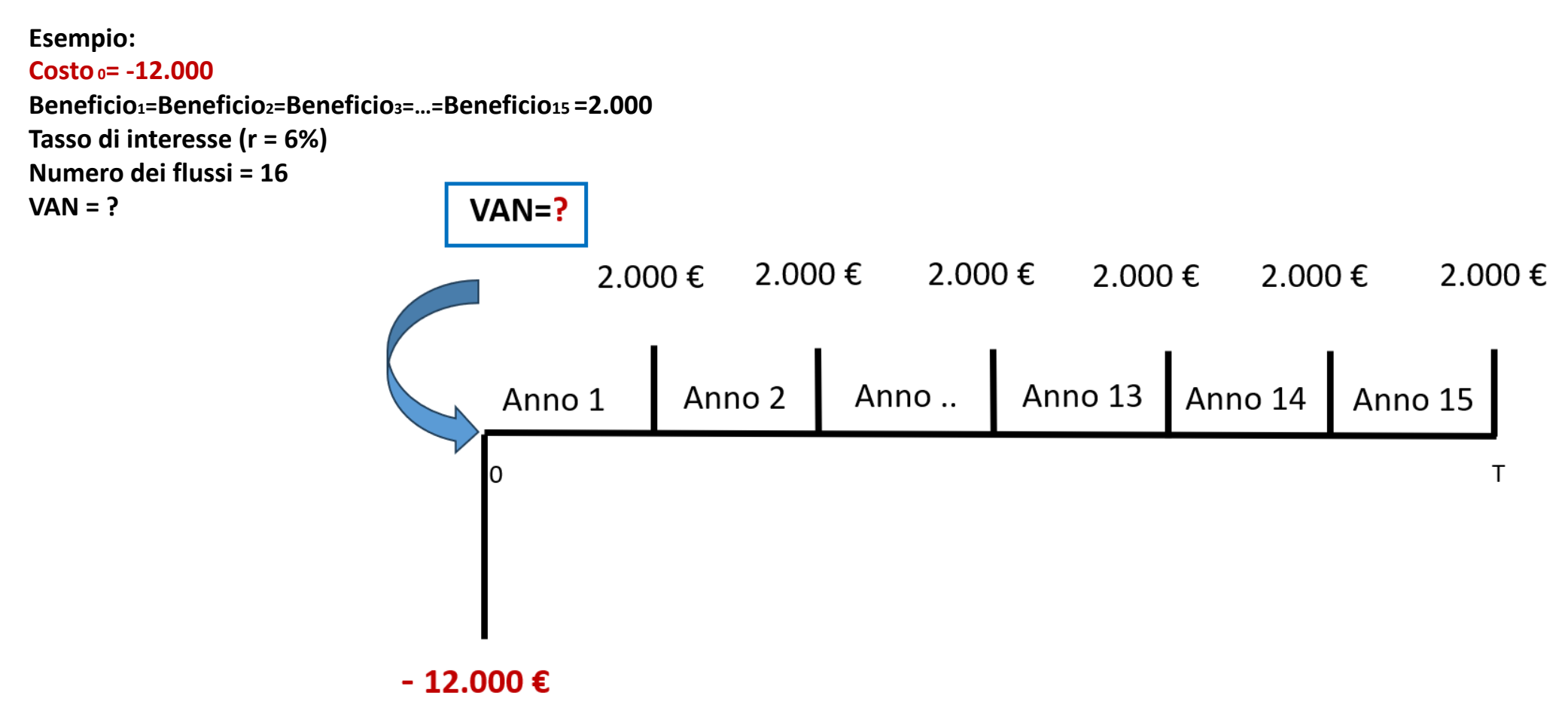

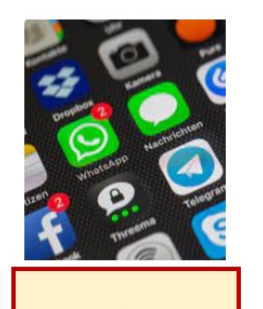

App

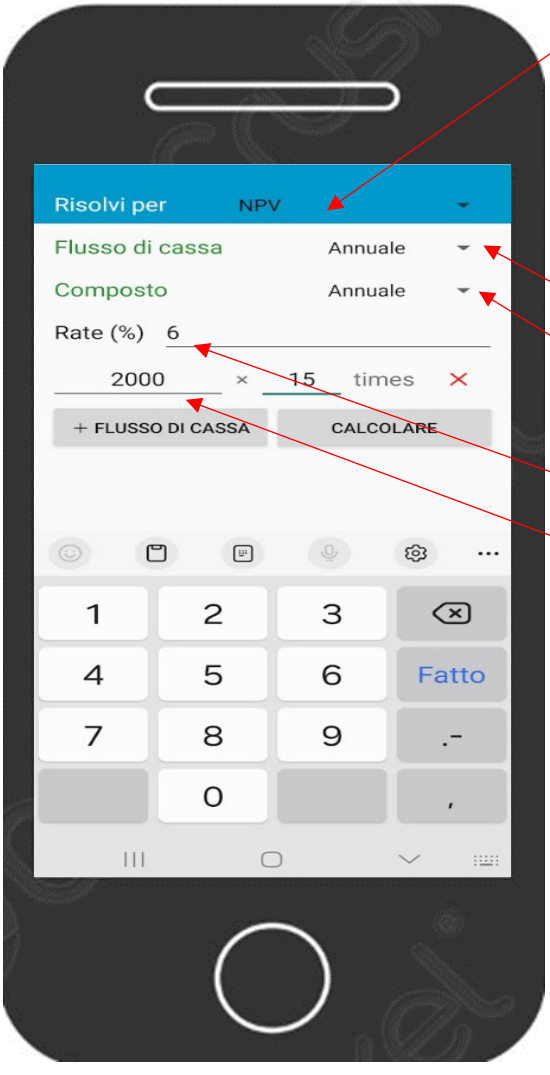

### **Menu principale**

NPV/IRR (è la quinta riga)

Risolvi per NPV (prima scelta del menu a tendina)

Si risolve facendo due calcoli:

1)calcolo VAN dei benefici da 1 a 15

2)sottrazione del costo 0 dal VAN

1)Flusso di cassa = *Annuale* (prima scelta menu a tendina) Composto = *Annuale* (prima scelta menu a tendina) Rate (%) = Tasso d'interesse annuale = 6  $\rightarrow$  FLUSSO DI CASSA = 2.000 (15 volte ossia Times = numero di flussi = 15) Per ottenere il risultato digitare = CALCOLARE NPV (dei flussi da 1 a 15) = 19.424,5 2) VAN (Valore attuale Netto) = NPV (dei flussi da 1 a 15) – 12.000 = 19.424,5 - 12.000 = 7.424,5

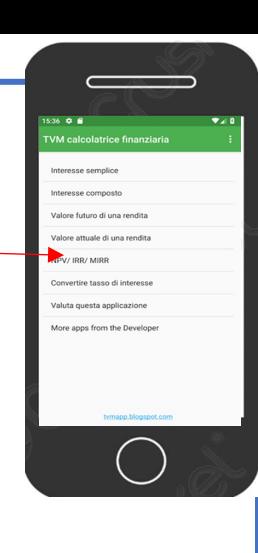

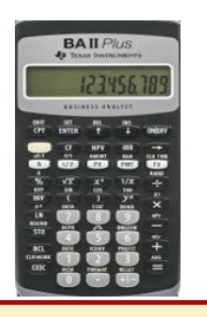

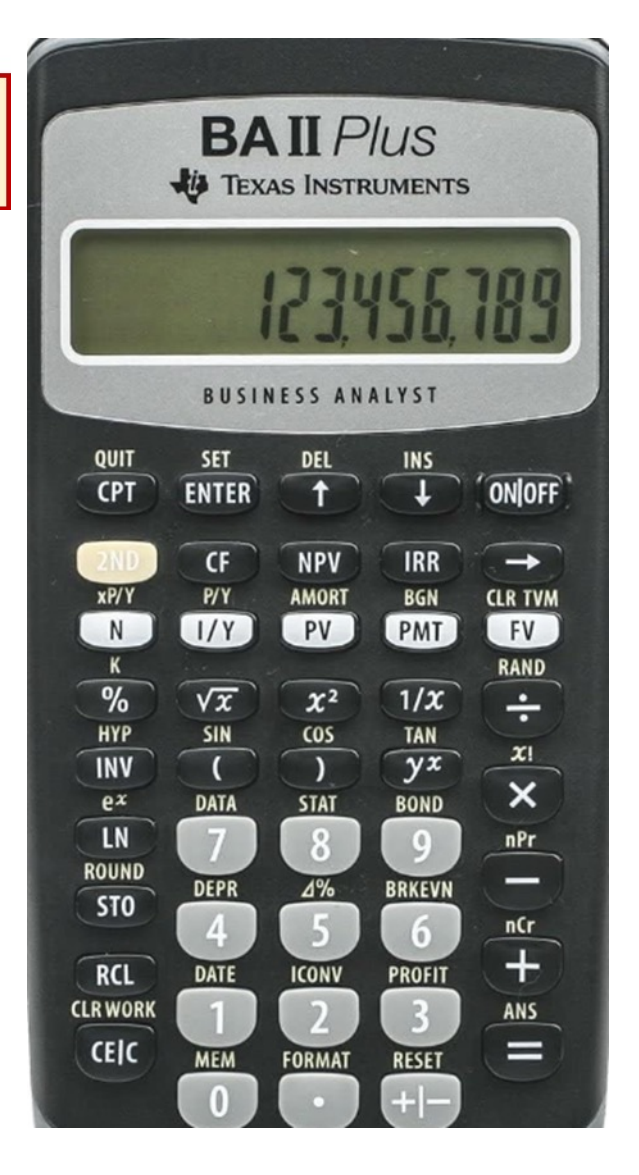

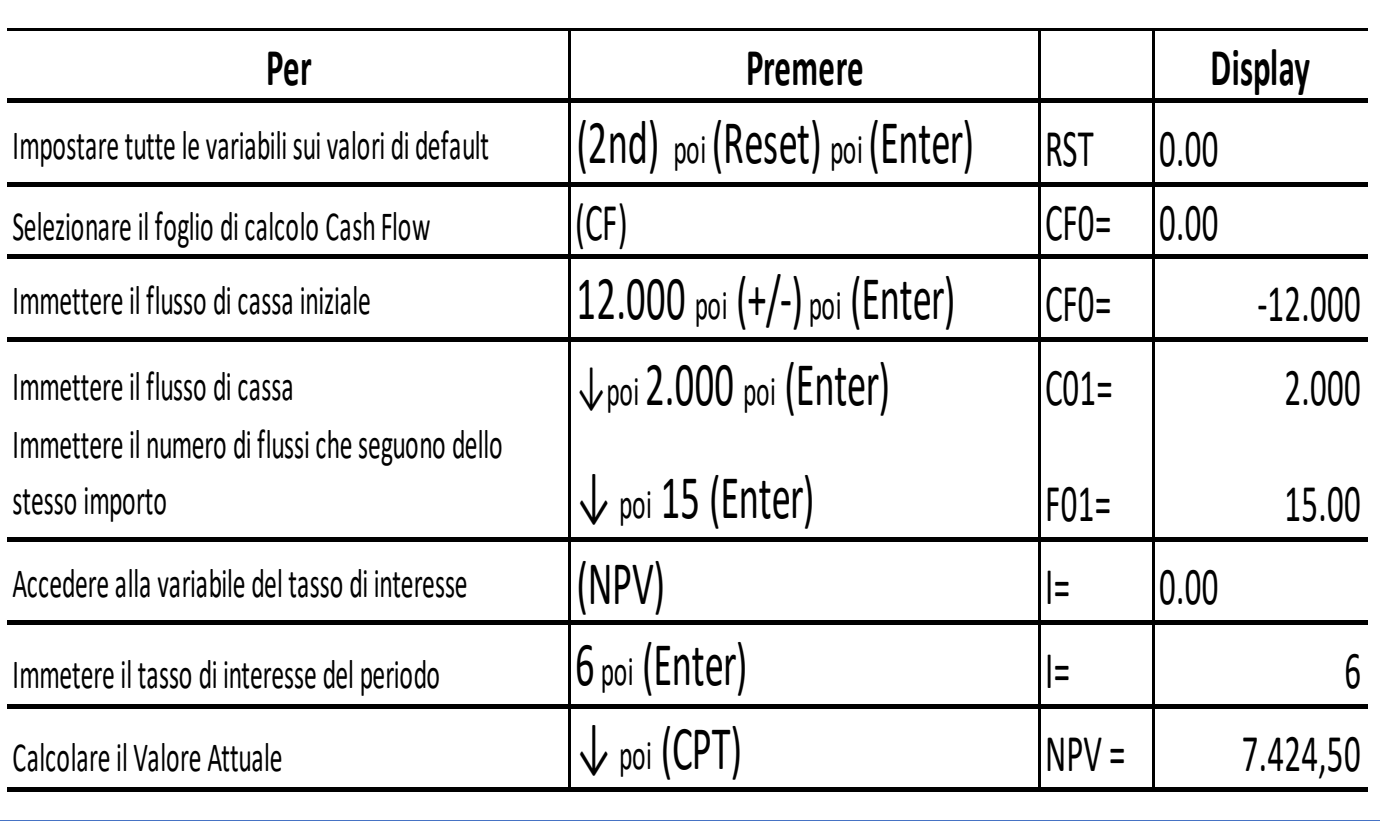

Foglio di calcolo

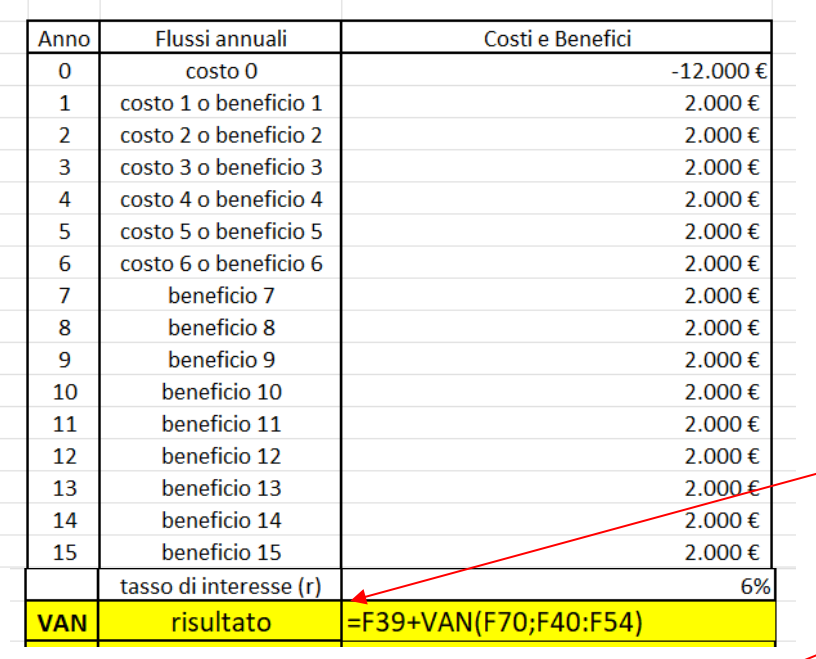

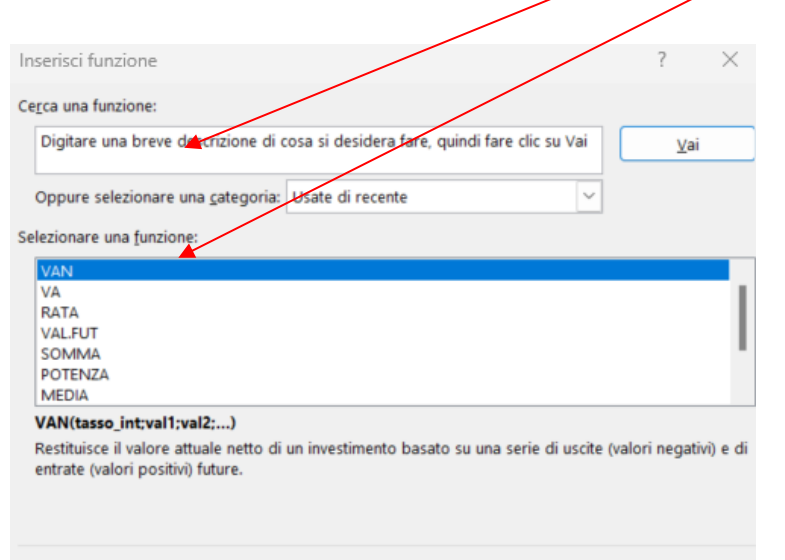

Incolonna i flussi dall'anno 0 all'anno 15 mettendo i valori Metti il segno **–** davanti ai costi e il segno + davanti ai benefici Scegli il tasso di interesse: 6%

Vai nella cella dove vuoi ottenere il risultato e digita:

 $=$  ) poi

clicca Fx poi

Cerca una funzione: poi VAN poi clicca su Vai

Selezionare una funzione: e scegli VAN poi negli Argomenti funzione digita i valori delle celle: Tasso int (6%)

Val1 (seleziona con il mouse tutte le celle incolonnate dei costi e benefici dall'anno 1 all'anno 15)

Poi digita  $(+)$  e seleziona la cella con il flusso iniziale COStO 0

Per trovare il rigultato clicca: OK

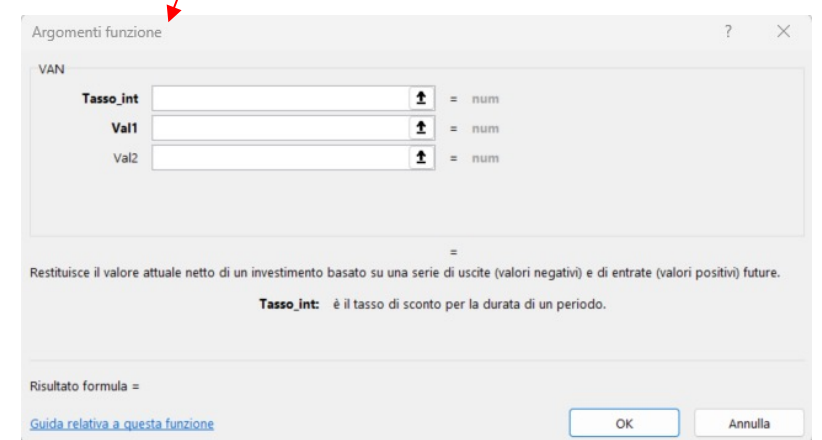

OK

# **ANALISI COSTI BENEFICI CON CALCOLO DEL VALORE ATTUALE NETTO (VAN)**

# **ESEMPIO CON PIU' FLUSSI NEGATIVI E USCITA DOPO UN ANNO**

**(capitalizzazione degli interessi annuale)**

```
Esempio:
Costo1= Costo2 = - 17.100 
Costo3=-1.000 
Beneficio<sub>4</sub>=Beneficio<sub>5</sub>=Beneficio<sub>6</sub>=Beneficio<sub>7</sub>=....=Beneficio<sub>49</sub>=Beneficio<sub>50</sub>=Beneficio<sub>51</sub>= 4.000
Beneficio52= 24.000
r = 6%
Numero dei flussi = 52
VAN = ?
```
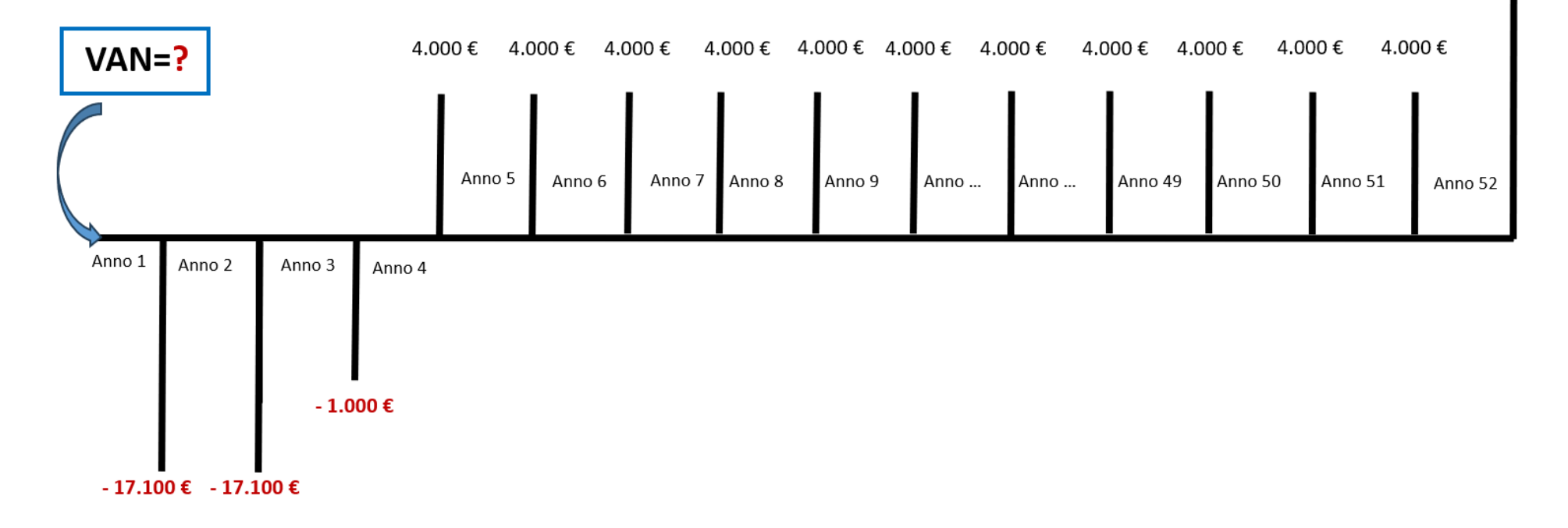

24.000€

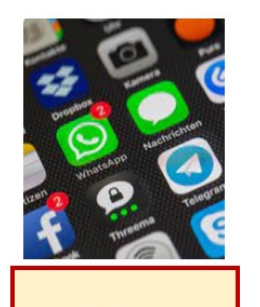

App

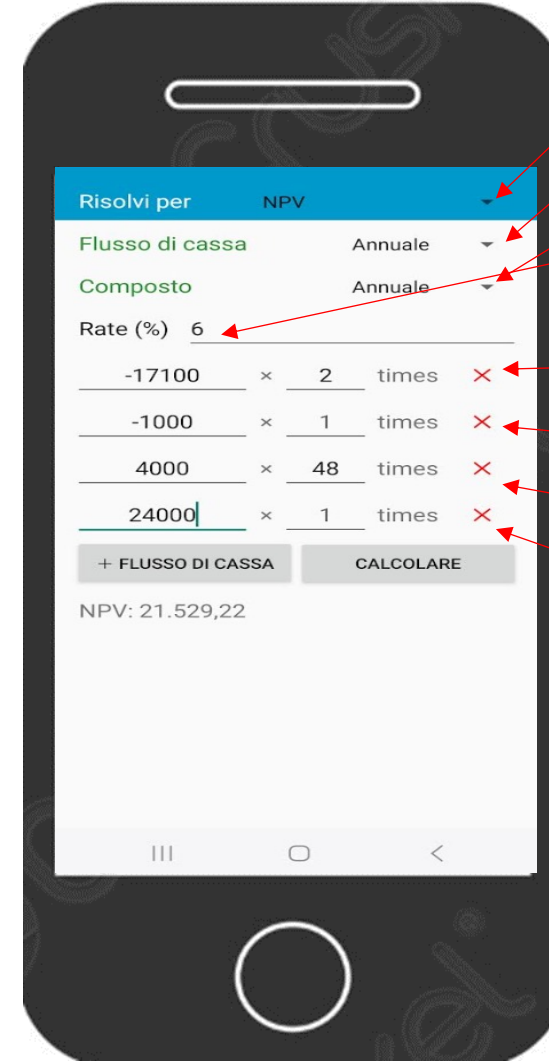

### **Menu principale**

Seleziona NPV/IRR (è la quinta riga)

Risolvi per NPV (prima scelta del menu a tendina)

Flusso di cassa = *Annuale* (prima scelta menu a tendina) Composto = *Annuale* (prima scelta menu a tendina) Rate (%) = Tasso d'interesse annuale = 6

Per mettere il segno meno premi 2 volte sul tasto (. - )

+ FLUSSO DI CASSA = - 17.100 Times = numero di flussi = 2 + FLUSSO DI CASSA = - 1.000 Times = numero di flussi = 1 + FLUSSO DI CASSA = 4.000 Times = numero di flussi = 48 + FLUSSO DI CASSA = 24.000 Times = numero di flussi = 1 Per ottenere il risultato digitare = CALCOLARE Valore attuale netto = NPV: 21.529,22

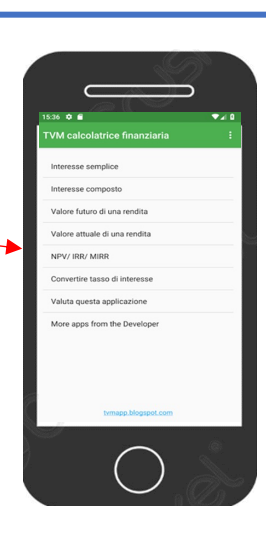

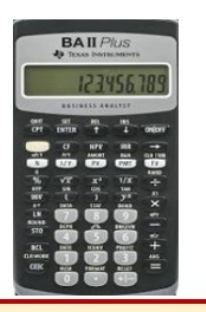

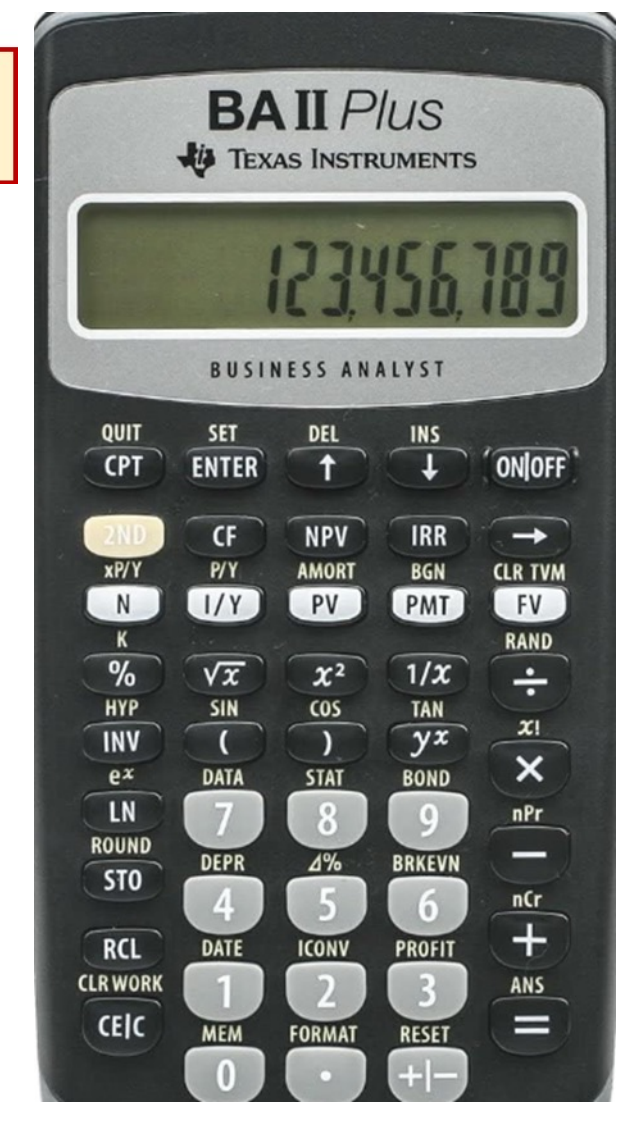

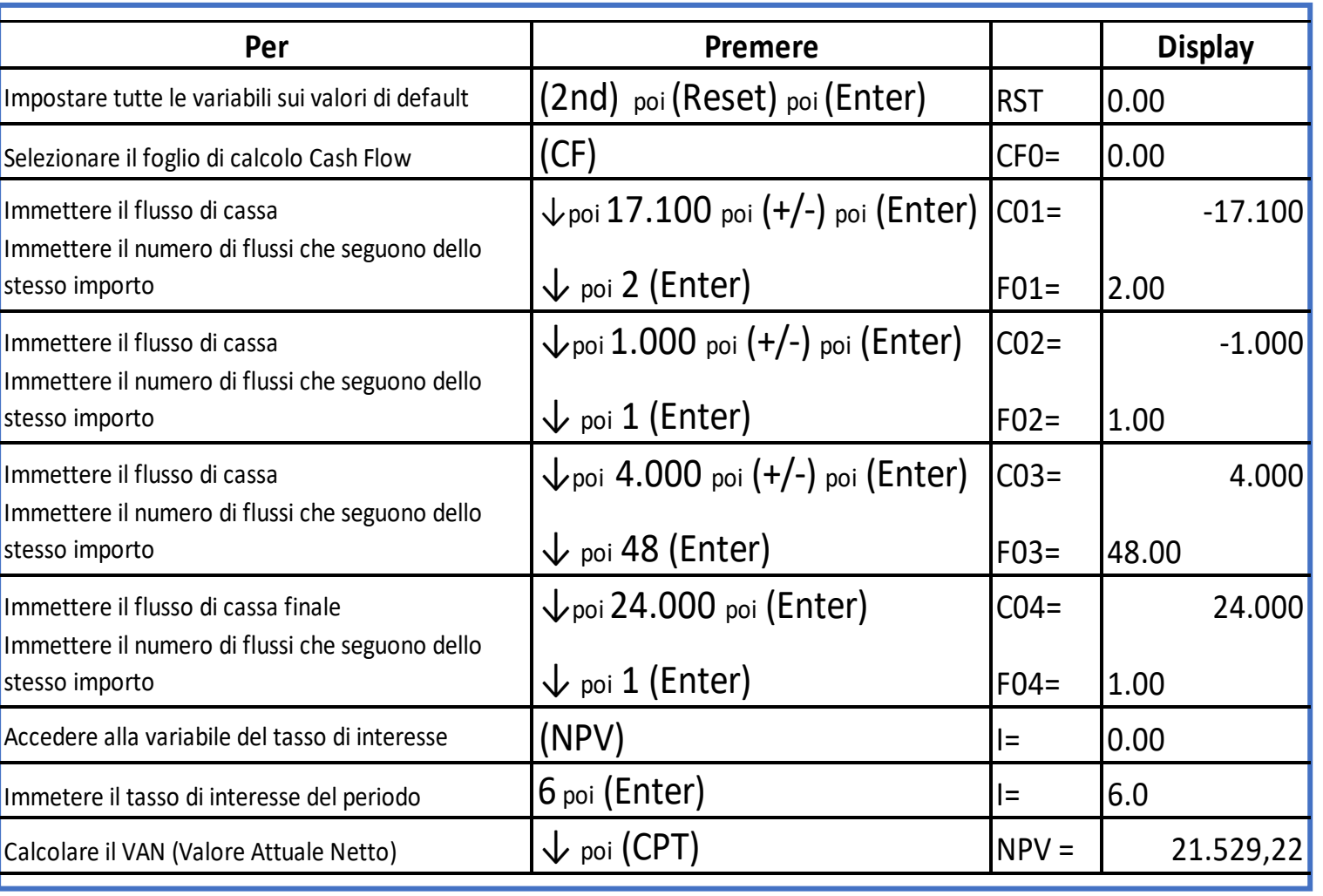

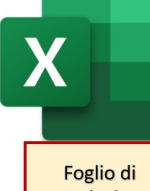

calcolo

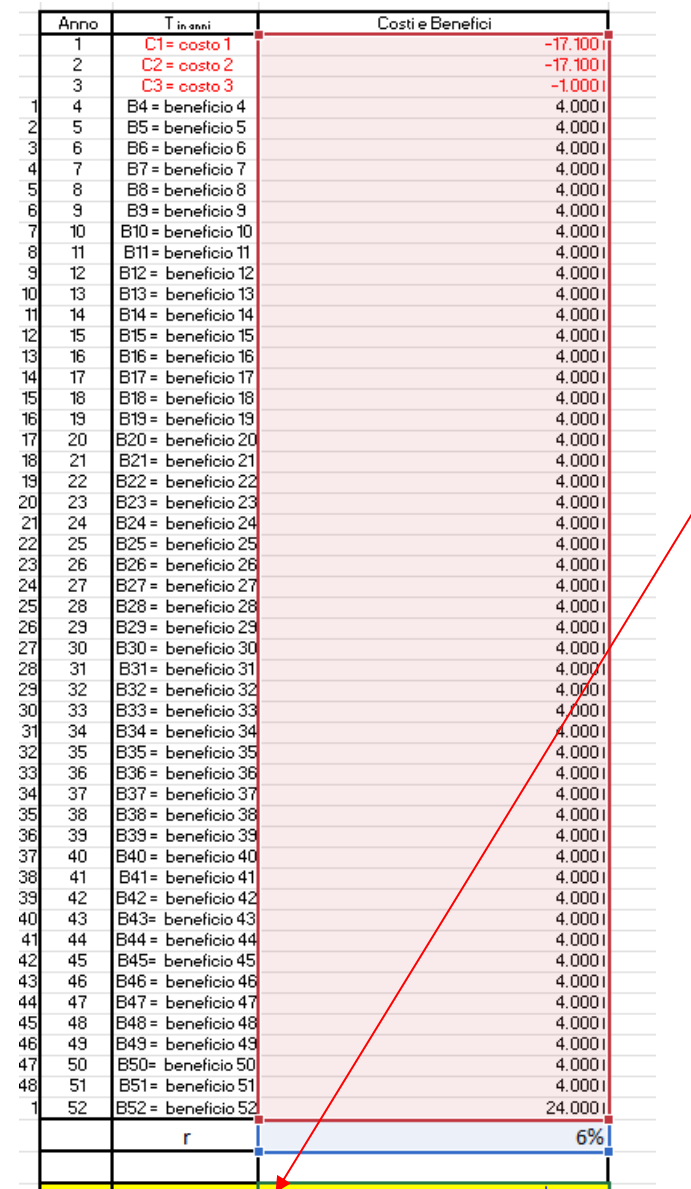

 $\frac{1}{10}$  risultato  $\frac{1}{2}$ VAN(G297, G245: G296)

**VAN** 

Calcolo del VAN (inserire il tasso di interesse r e i flussi mettendo il segno meno per i costi)

Incolonna i flussi dall'anno 1 all'anno 52 mettendo i valori Scegli il tasso di interesse: 6% Vai nella cella dove vuoi ottenere il risultato e digita:  $/$ ( = ) poi clicca Fx poi Cerca una funzione: poi VAN poi clicca su (Vai) poi Selezionare una funzione: e scegli VAN poi clicca (OK) poi negli Argomenti funzione digita i valori delle celle: Tasso  $int (6%)$  $\sqrt{a}11$  (seleziona con il mouse tutte le celle incolonnate dei Flussi annuali dall'anno 1 all'anno 52)

Per trovare il risultato clicca:  $(OK)$ 

 $\times$ isci funz Cerca una funzione: Argomenti funzion Digitare una breve descrizione di cosa si desidera fare, guindi fare clic su Vai Vai Tasso\_int  $\bullet$  = num Oppure selezionare una categoria: Usate di recente  $\uparrow$  = num Val<sup>\*</sup> Selezionare una funzione  $\vert \cdot \vert$  = num Val<sub>2</sub> RATA VAL.FUT SOMMA Restituisce il valore attuale netto di un investimento basato su una serie di uscite (valori negativi) e di entrate (valori positivi) future POTENZA MEDIA Tasso\_int: è il tasso di sconto per la durata di un periodo. VAN(tasso\_int;val1;val2;...) Restituisce il valore attuale netto di un investimento basato su una serie di uscite (valori negativi) e di entrate (valori positivi) future. Risultato formula = Guida relativa a questa funzion OK Annulla Guida relativa a questa funzione OK Annulla

# **ANALISI COSTI BENEFICI E CALCOLO DEL RENDIMENTO DI UN INVESTIMENTO IN ISTRUZIONE O FORMAZIONE TROVANDO IL TASSO INTERNO DI RENDIMENTO (TIR) ESEMPIO CON MOLTI FLUSSI DI IMPORTO DIVERSO E PRIMO FLUSSO DOPO UN ANNO**

**Esempio:**

**Costo1=Costo2= -41.000**

**Beneficio3=Beneficio4=Beneficio5=Beneficio6=… =Beneficio20=Beneficio21=Beneficio22=Beneficio23= 10.000**

**Beneficio24=Beneficio25=…=BeneficioC37=BeneficioC38=BeneficioC39= 35.000**

**Beneficio40=Beneficio41= … =Beneficio61=Beneficio62 = 21.000**

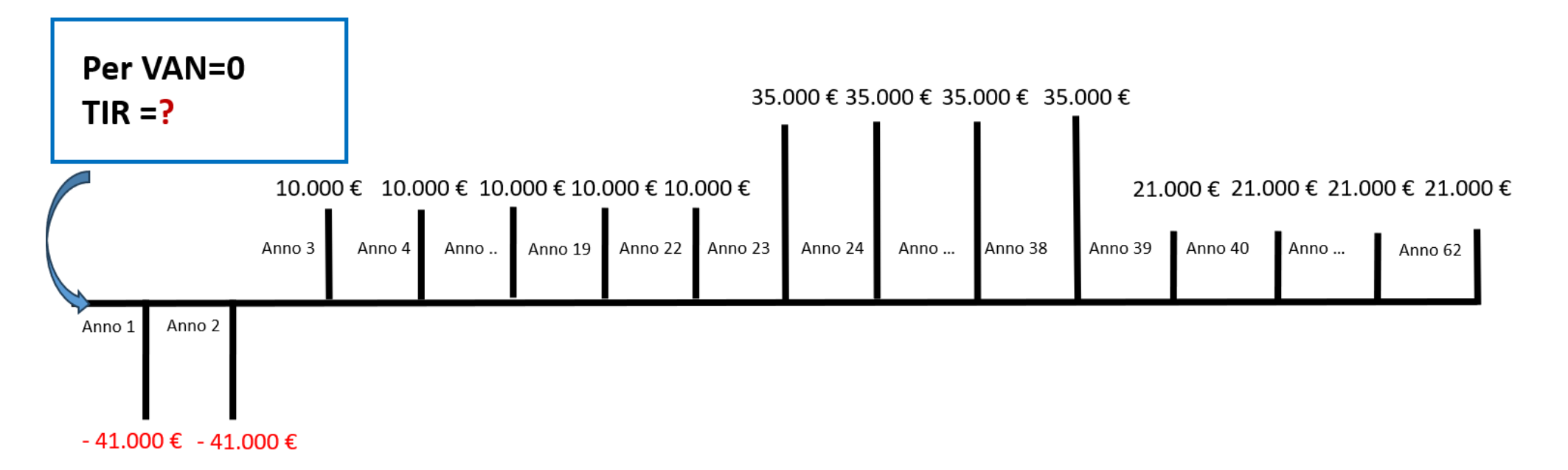

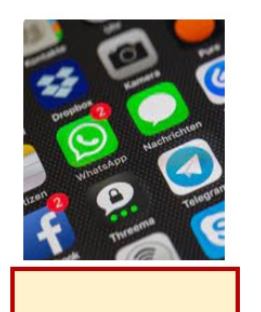

App

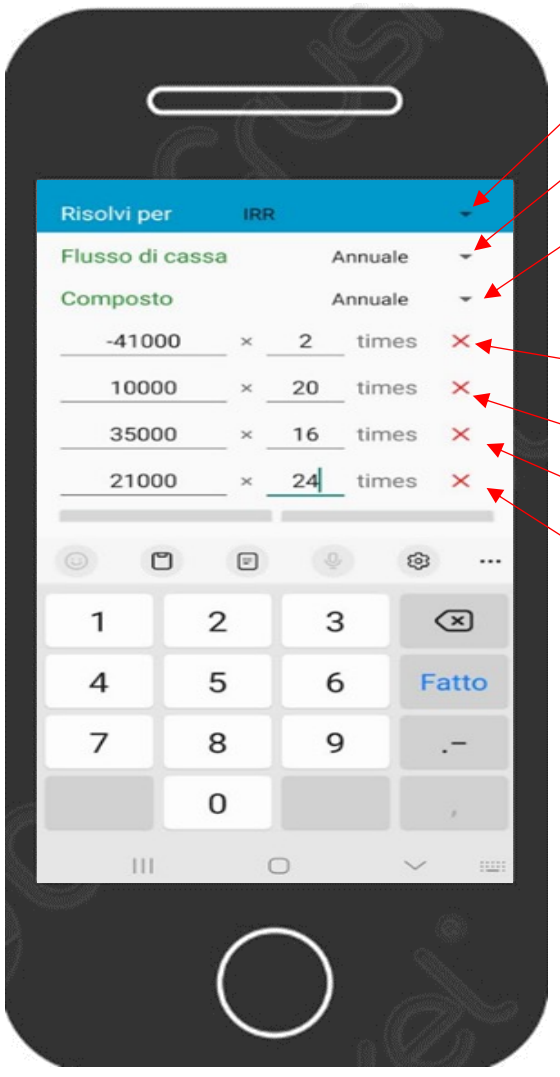

#### **Menu principale**

Seleziona NPV/IRR (è la quinta riga)

Risolvi per IRR (seconda scelta del menu a tendina)

Flusso di cassa = annuale (prima scelta menu a tendina)

Composto = annuale (prima scelta menu a tendina)

Rate (%) = Tasso d'interesse annuale = 6

Per mettere il segno meno premi 2 volte sul tasto (. - )

+ FLUSSO DI CASSA = -41.000 (2 volte ossia Times = numero di flussi = 2) + FLUSSO DI CASSA = 10.000 (20 volte ossia Times = numero di flussi = 20) + FLUSSO DI CASSA = 35.000 (16 volte ossia Times = numero di flussi = 16) + FLUSSO DI CASSA = 21.000 (21 volta ossia Times = numero di flussi = 21) Per ottenere il risultato digitare = CALCOLARE TIR = Tasso Interno di Rendimento = IRR: 13,51%

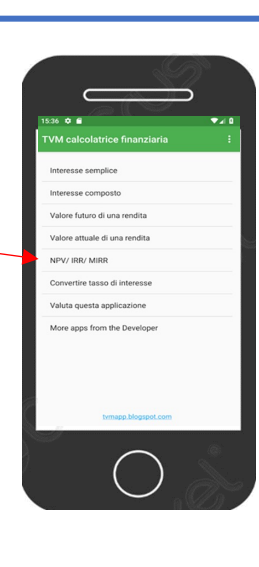

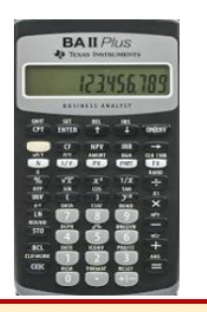

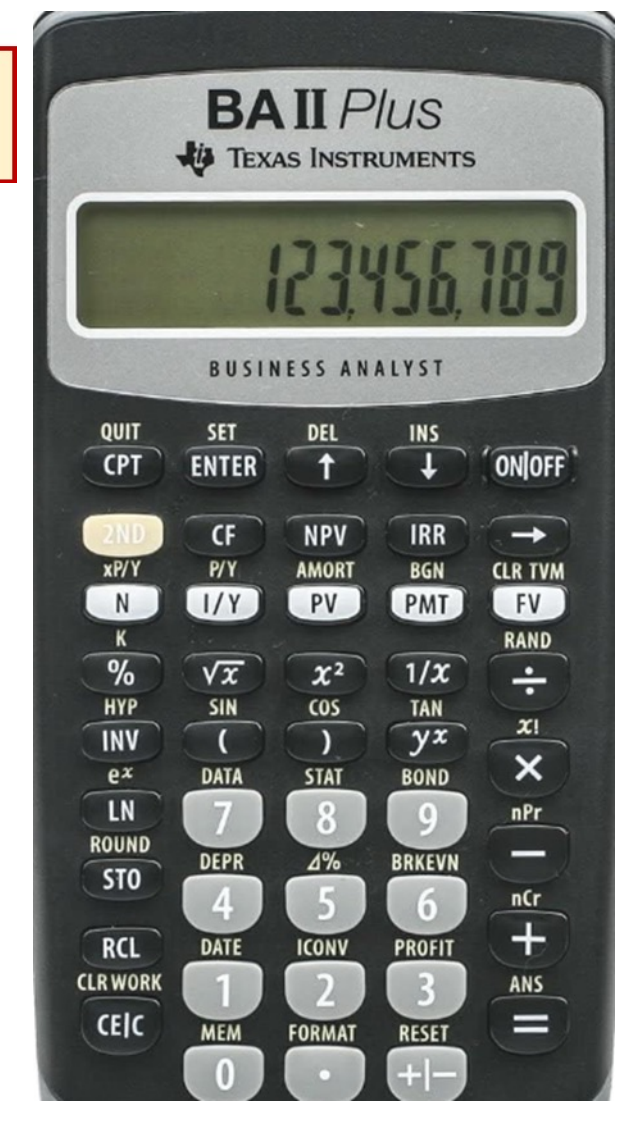

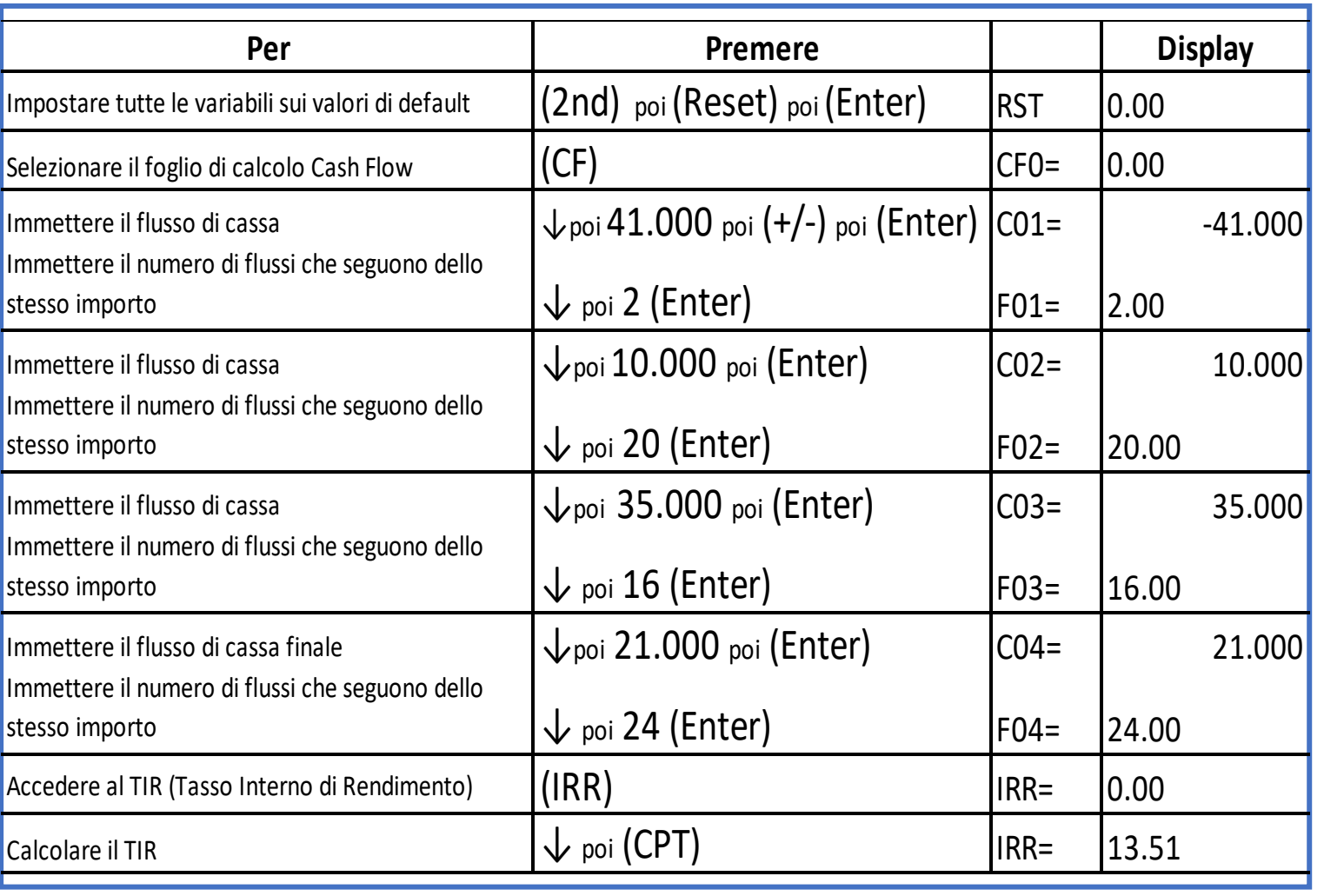

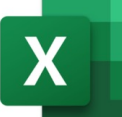

Foglio di calcolo

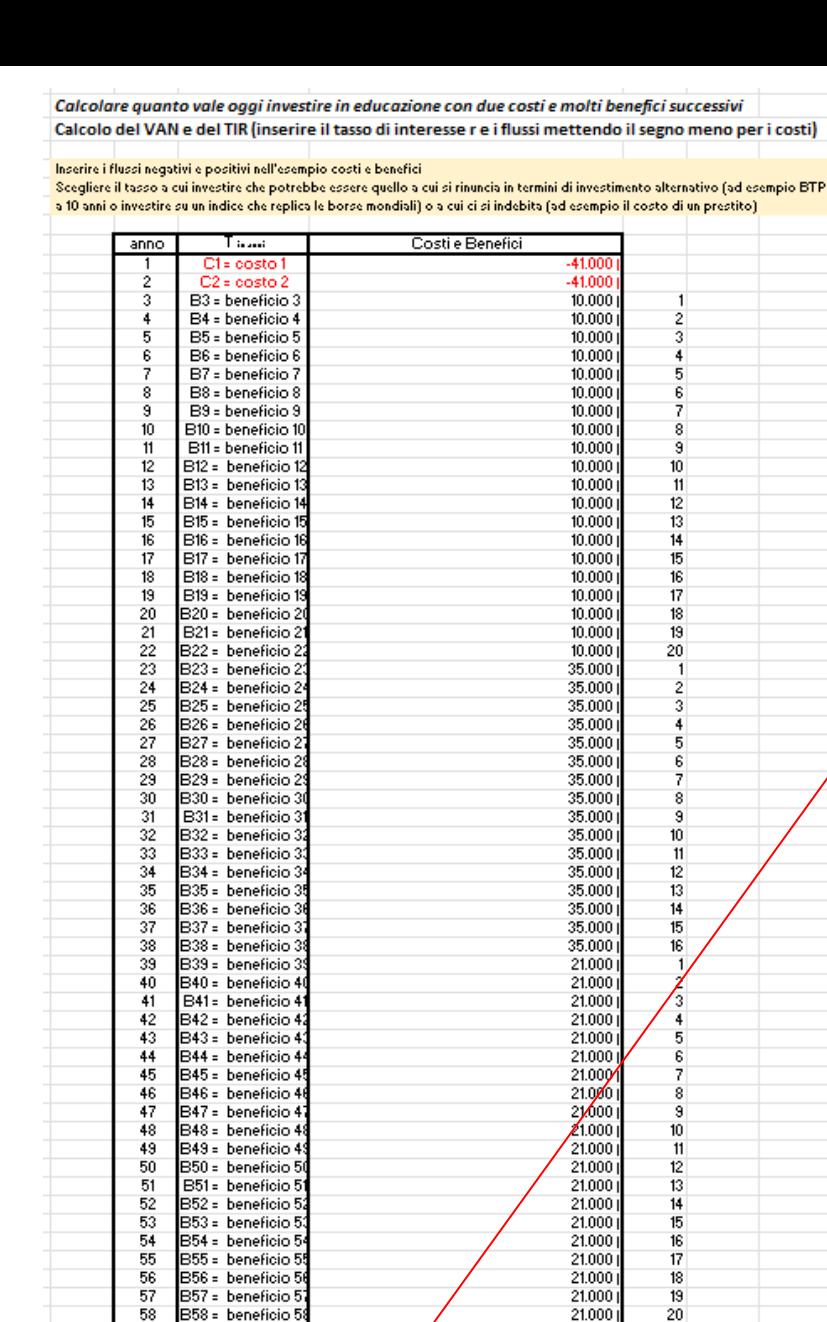

21.000

21,000

21.000

21.000

21.000

21.000

153,859€

FIR.COST(G82:G143)

6%

19  $\overline{20}$ 

 $\frac{27}{21}$ 

 $\frac{22}{23}$ 

24

B57 = beneficio 5

B58 = beneficio 5

B59 = beneficio 5

B60 = beneficio 6

B60 = beneficio 6

B60 = beneficio 6

×

risultato

risultato

59

60

61

62

**VAN** 

**TIR** 

Incolonna i flussi negativi e positivi dall'anno 1 all'anno 62 mettendo i valori e il segno (-) per i flussi negativi o costi Vai nella cella dove vuoi ottenere il risultato e clicca:  $=$  ) poi

clicca Fx poi

Cerca una funzione: scrivi TIR e clicca (VAI)

Selezionare una funzione: scegli TIR COST e poi clicca (OK) poi negli Argomenti funzione digita i valori delle celle:

Val (seleziona con il mouse tutte le celle incolonnate dei Flussi annuali dall'anno 1 all'anno 62) Per avere il risultato clicca in basso  $(QK)$ 

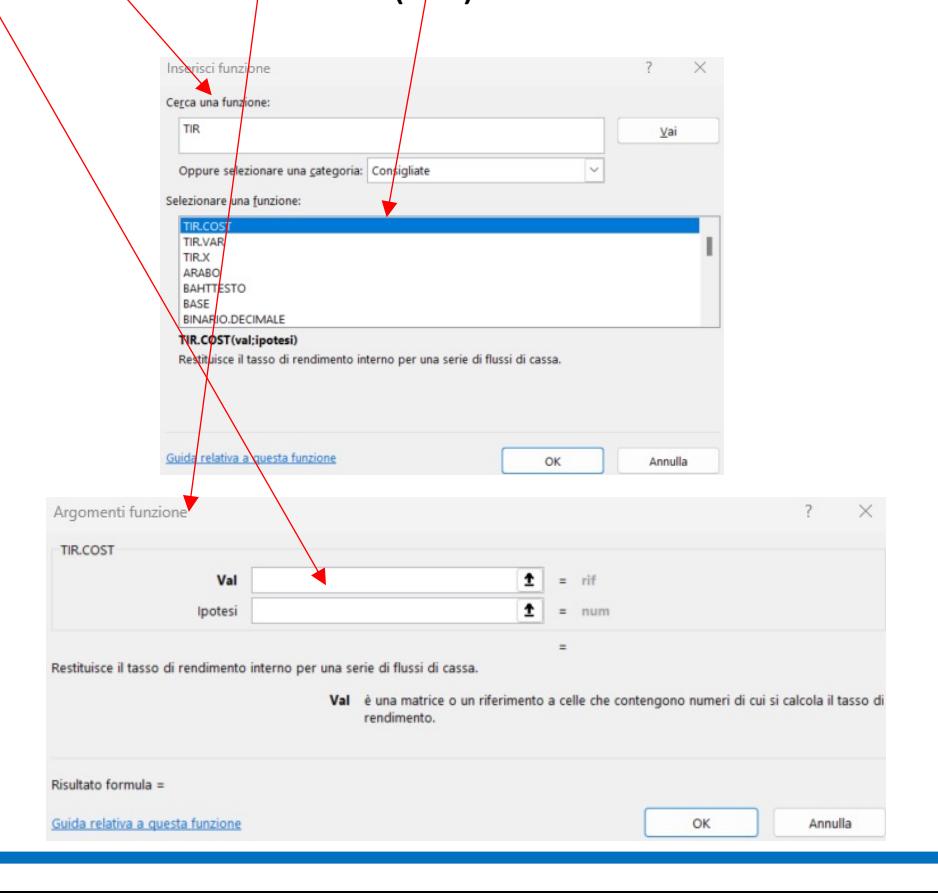

# **CALCOLO DEL RISPARMIO UNICO (Capitale iniziale)**

**CHE SERVE (investendo al tasso di interesse r)** 

## **PER RAGGIUNGERE UN OBIETTIVO DI INVESTIMENTO IN ISTRUZIONE O FORMAZIONE (Montante o Capitale Finale)**

**(Capitalizzazione degli interessi annuale e calcolo degli interessi alla fine di ciascun periodo)**

**Esempio: Risparmio unico iniziale =**  $C_0$  **= ? Tasso di interesse (r) = 5% Numero degli anni = 10 Durata dell'investimento in anni (T) = 10 (ossia 10 X 1) Obiettivo da raggiungere (M) = 20.000**

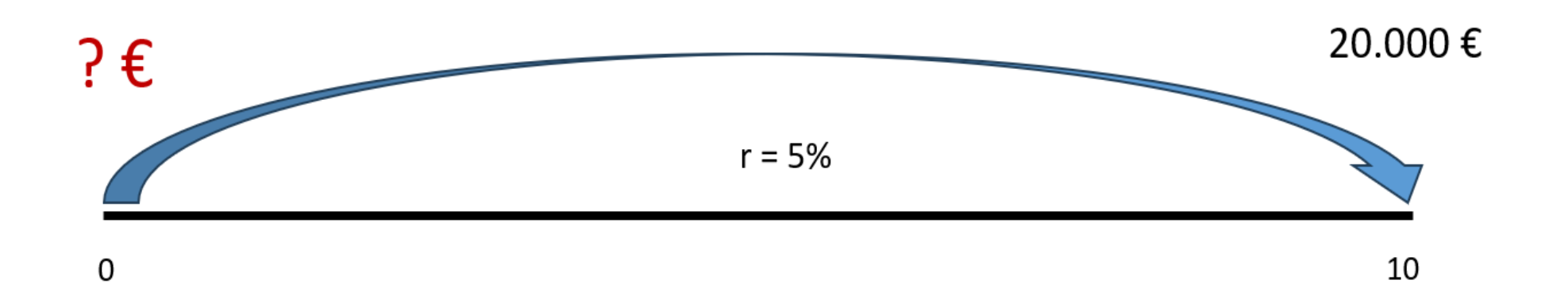

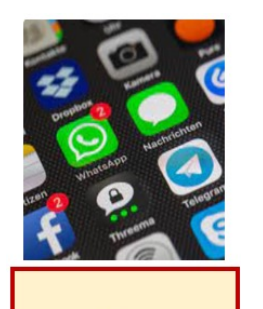

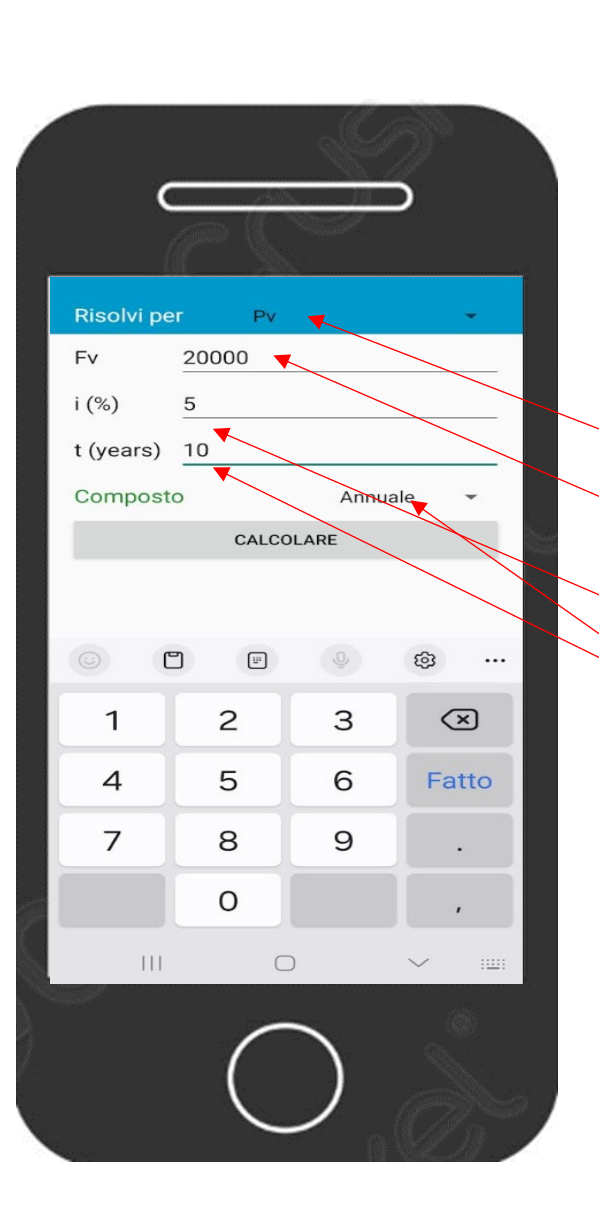

### **Menu principale**

Interesse composto (è la seconda riga) Risolvi per Pv (seconda scelta del menù a tendina) Fv = Valore futuro = Capitale finale = 20.000 i (%) = Tasso d'interesse annuale = 5 t (years) = Periodo di tempo = 10 Composto = *Annuale* (prima scelta menu a tendina) Per ottenere il risultato digitare = CALCOLARE Solo risparmio iniziale = Valore attuale: 12.278,27

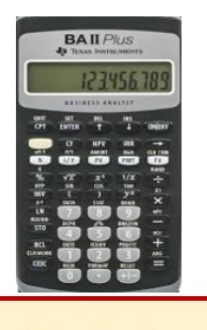

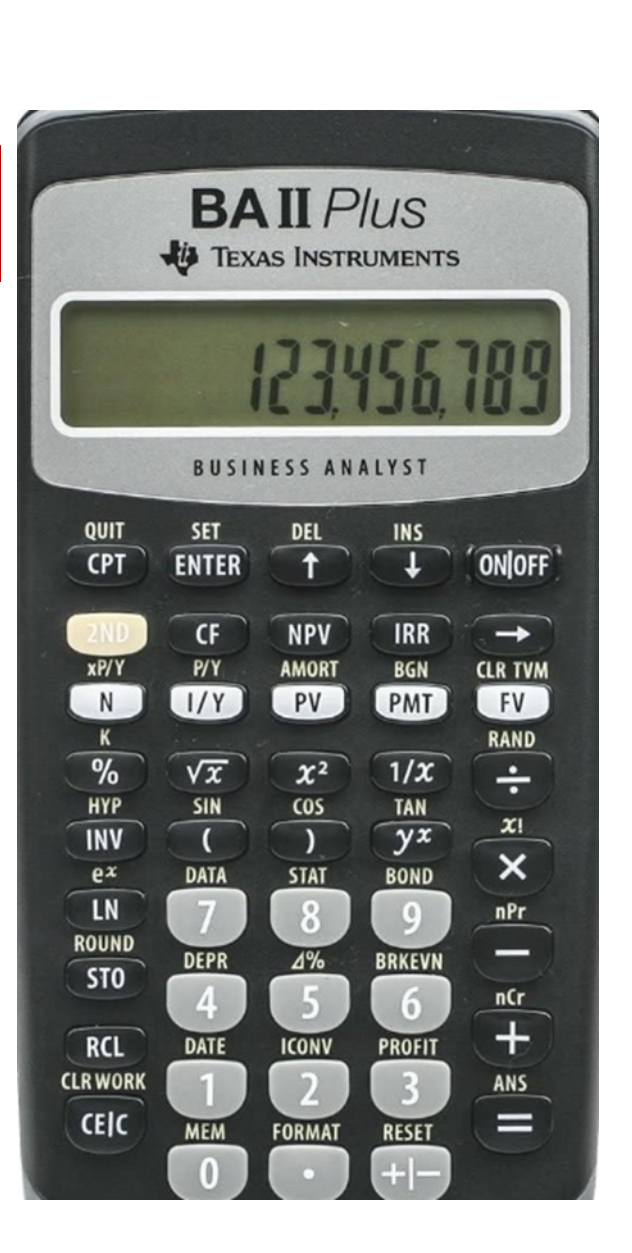

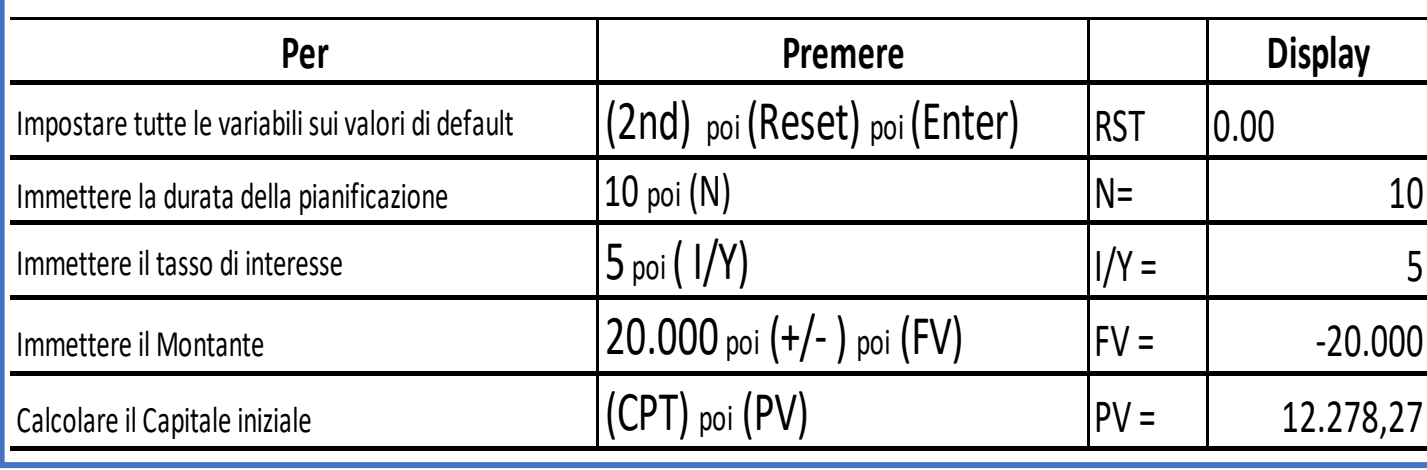

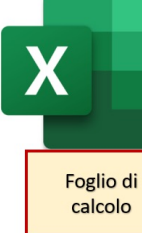

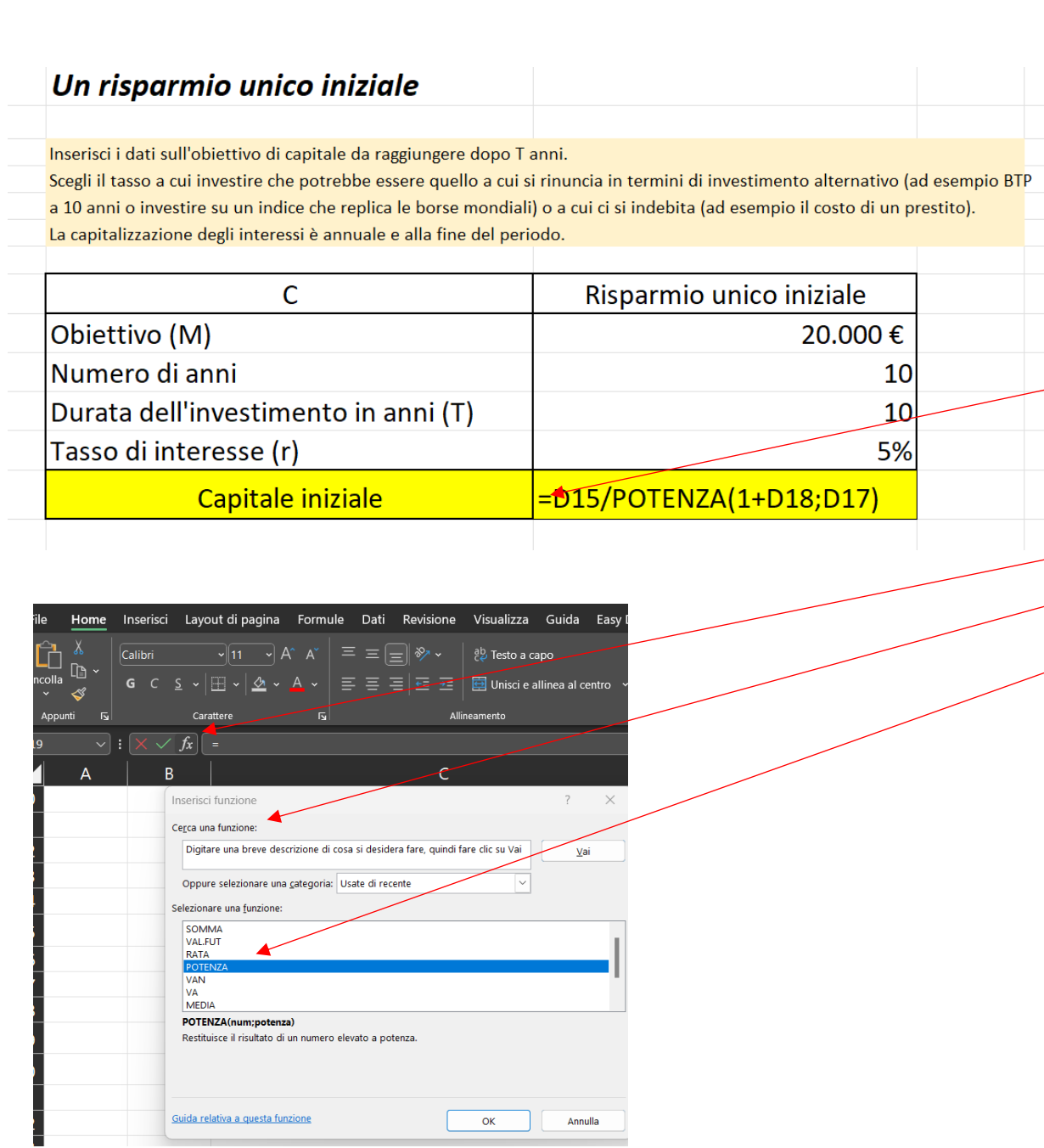

20.000 10  $10$  (ossia 10 X 1) 5% Vai nella cella sotto in cui vuoi ottenere il risultato e digita:  $(= )$  poi seleziona la cella dell'Obiettivo o Montante M poi digita  $($  /  $)$  poi clicca Fx poi vai a Cerca una funzione: POTENZA poi clicca (Vai) poi Scegliere una funzione:  $POTENZA$  poi clicca  $(OK)$ negli Argomenti funzione digita: Num (1+5%) Potenza (10) Per trovare il  $\psi$ isultato: clicca  $(OK)$ Argomenti funzione  $\overline{\phantom{a}}$  $\times$ POTENZA  $\mathbf{1}$  = num **Num**  $\boxed{\textbf{t}}$  = num Potenza Restituisce il risultato di un numero elevato a potenza è la base, un qualsiasi numero reale. Risultato formula = OK Annulla Guida relativa a questa funzione

Digita in quattro celle e incolonna:

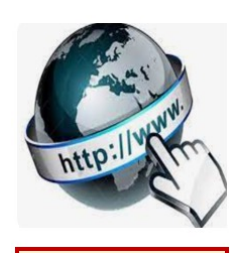

**Risorse online** 

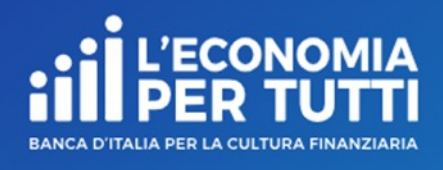

## **https://economiapertutti.bancaditalia.it/calcola**

Lo puoi usare solo per fare la verifica del tuo risul tasso di interesse, il valore del risparmio unico ini calcolo, ottieni il Montante (questo calcolatore co capitalizzazione solo annuale o mensile).

# **Calcolatore dell'interesse**

Gli interessi possono essere debitori e creditori. Quelli debitori o passivi, sono dovuti dal cliente per l'utilizzo delle somme messe a disposizione dalla banca. Quelli creditori o attivi, spettano al cliente sulle somme depositate.

Questo calcolatore stima gli interessi attivi e ti consente di quantificare, dato un deposito iniziale e eventuali versamenti aggiuntivi periodici, il rendimento di un potenziale inv

Potrai st derti cor

Nelle no dell'ann

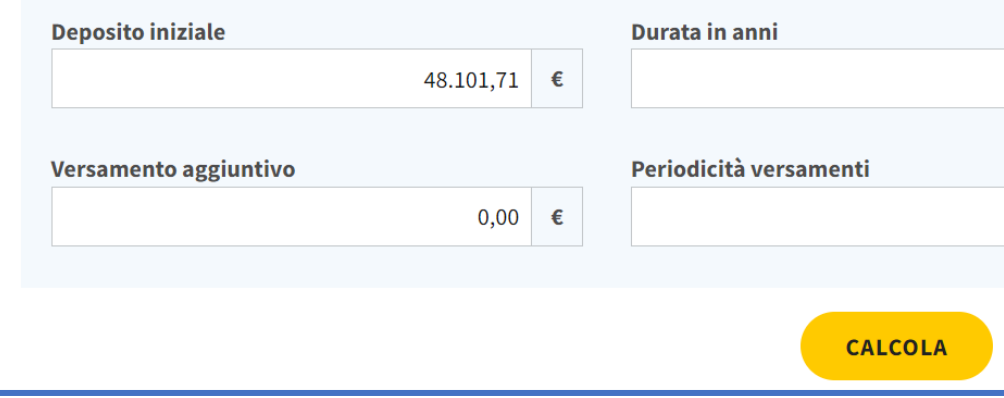

# **CALCOLO DEI RISPARMI (Capitale iniziale + versamenti successivi) CHE OCCORRE ACCANTONARE ED INVESTIRE (investendo al tasso di interesse r) PER RAGGIUNGERE UN OBIETTIVO (Montante o Capitale finale)**

**(capitalizzazione degli interessi annuale e calcolo degli interessi a fine anno)**

**Esempio:**

 $C = C_0 = C_1 = C_2 = C_3 = C_4 = ... = C_{12} = C_{13} = C_{14} = C_{15}$ **Tasso di interesse (r) = 5% Numero degli anni = 15 Durata dell'investimento in anni (T) = 15 (ossia 15 X 1) Obiettivo da raggiungere (M) = 20.000**

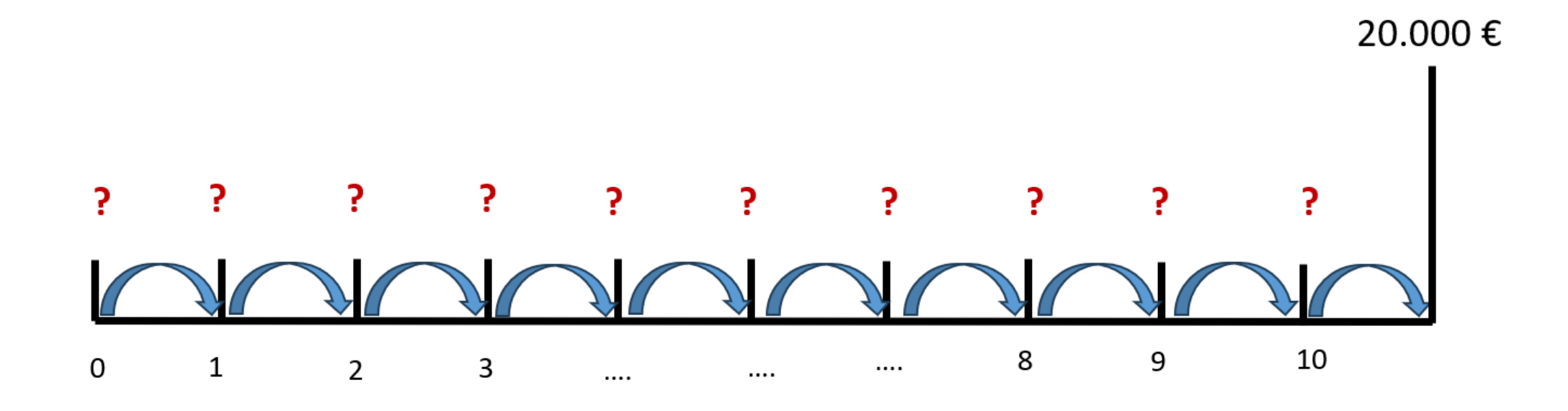

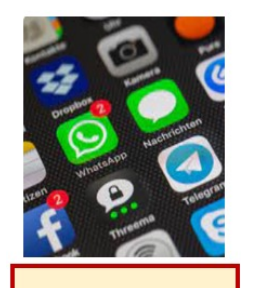

App

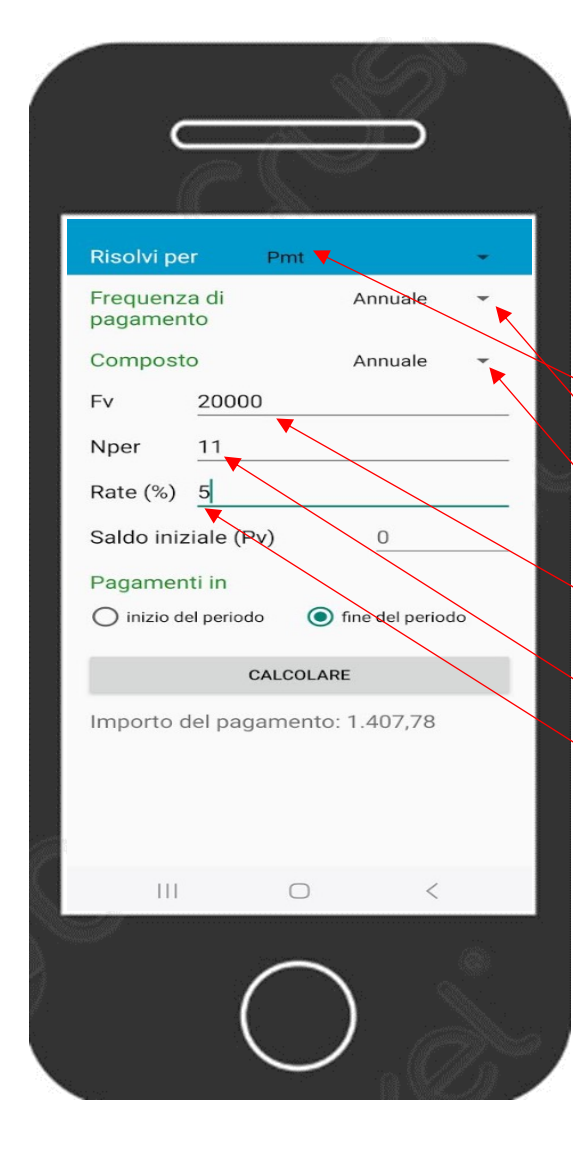

#### **Menu principale**

- Valore futuro di una rendita (è la terza riga)
- Risolvi per Pmt (seconda scelta del menu a tendina)
- Frequenza di pagamento = *Annuale* (prima scelta menu a tendina)
- Composto = *Annuale* (prima scelta menu a tendina)
- $Fv =$  Valore futuro = Capitale finale = 20.000
- Nper = numero di versamenti = anni +  $1 = 11$
- Rate (%) = Tasso d'interesse annuale = 5
- Saldo iniziale  $(Pv) = 0$
- Per ottenere il risultato digitare = CALCOLARE
- Risparmio costante annuale = Importo del pagamento: 1.407,78

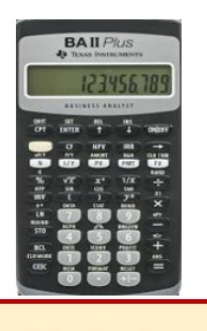

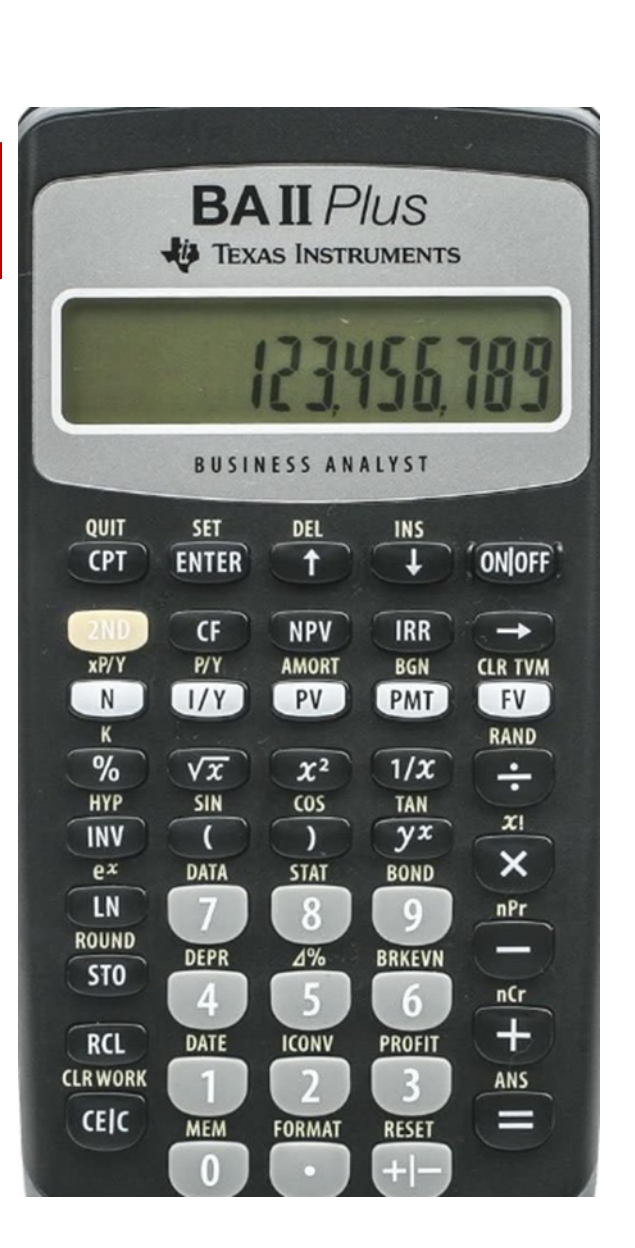

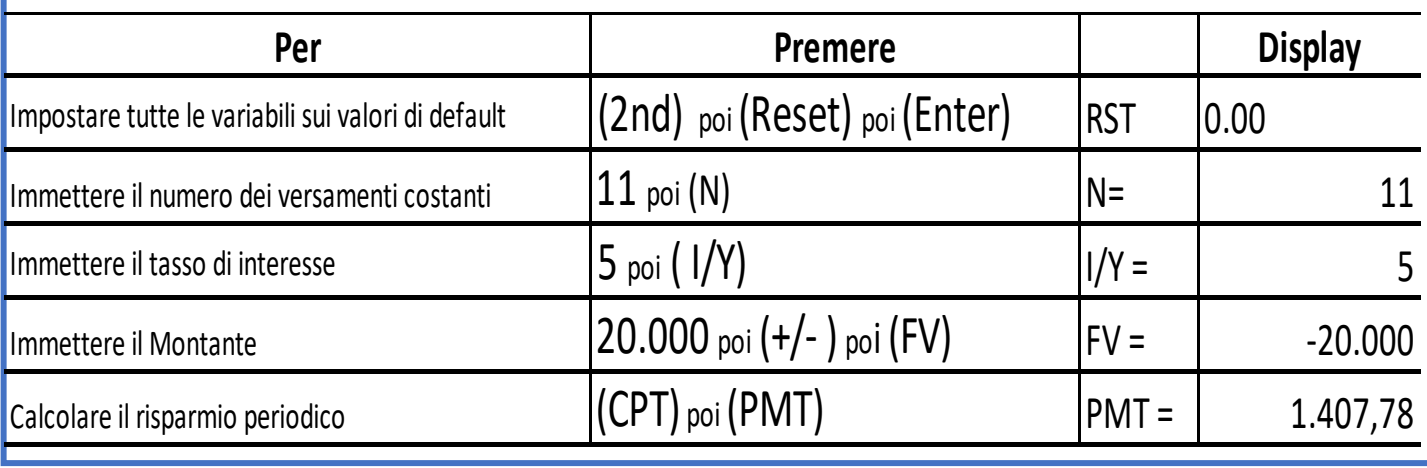

Foglio di

calcolo

#### Un risparmio costante annuale

Inserisci i dati sull'obiettivo di capitale da raggiungere dopo T anni impiegando i tuoi risparmi.

Scegli il tasso a cui investire che potrebbe essere quello a cui si rinuncia in termini di investimento alternativo (ad esempio BTP a 10 anni o investire su un indice che replica le borse mondiali) o a cui ci si indebita (ad esempio il costo di un prestito). La capitalizzazione degli interessi è annuale e alla fine del periodo.

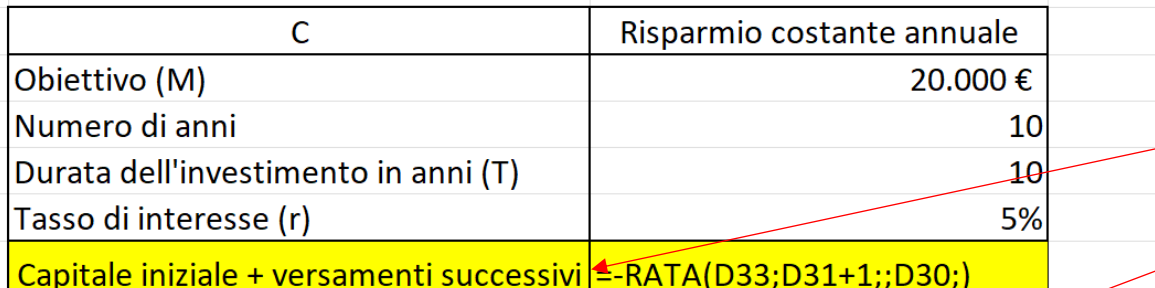

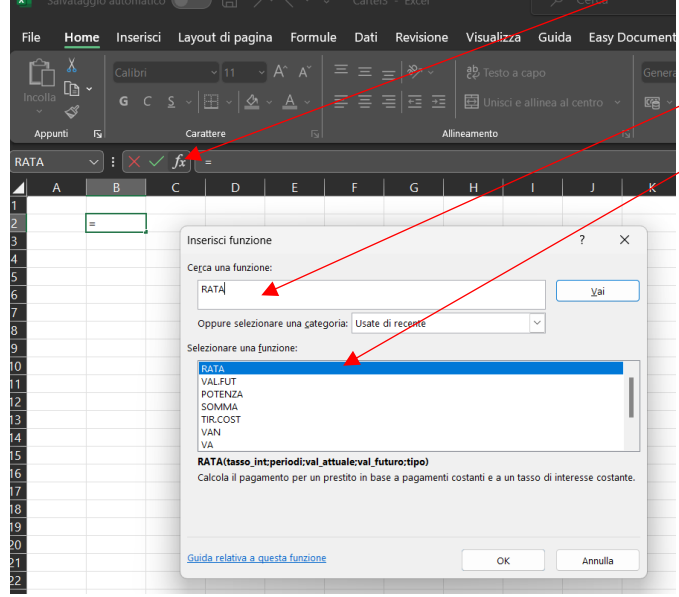

Digita in quattro celle e incolonna: 20.000 10 10 (ossia 10 X 1) 5% Vai nella cella sotto in cui vuoi ottenere il risultato e digita:  $=$  ) poi metti il segno meno davanti  $(-)$  poi: clicca  $FX$  poi vai a: Cerca una funzione: RATA poi clicca (Vai) poi Scegliere una funzione: RATA poi clicca (OK) poi negli Argomenti funzione digita: Tasso int (5%) Periodi $(10+1)$ Val. futuro (20.000) Per trovare il risultato clicca: (OK) Argomenti funzione  $\times$ RATA  $\blacklozenge$ **Tasso int**  $=$  num Periodi  $\ddot{\bullet}$  $=$  num Val\_attuale  $\ddot{\phantom{1}}$  $=$  num Val futuro  $\bullet$  $=$  num Tipo  $\uparrow$  = num Calcola il pagamento per un prestito in base a pagamenti costanti e a un tasso di interesse costante Tasso\_int è il tasso di interesse per il periodo relativo al prestito. Ad esempio, usare 6%/4 per pagamenti trimestrali al 6%. Risultato formula : Guida relativa a questa funzione OK Annulla

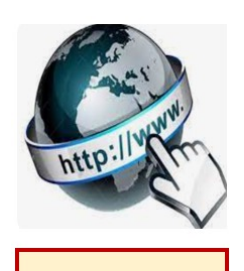

**Risorse online** 

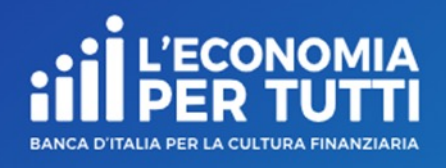

## **https://economiapertutti.bancaditalia.it/calcolatori**

Lo puoi usare solo per verificare i calcoli fatti. Metter il valore (sempre uguale) del risparmio iniziale (depo (versamento aggiuntivo) trovato con gli altri strumen finale) ossia l'obiettivo da raggiungere (questo calcolatore consideratore constanti e capitalizzazione solo annuale o mensile).

### **Calcolatore dell'interesse**

Gli interessi possono essere debitori e creditori. Quelli debitori o passivi, sono dovuti dal cliente per l'utilizzo delle somme messe a disposizione dalla banca. Quelli creditori o attivi, spettano al cliente sulle somme depositate.

Questo calcolatore stima gli interessi attivi e ti consente di quantificare, dato un deposito iniziale e eventuali versamenti aggiuntivi periodici, il rendimento di un potenziale invest

Potrai stim derti conto

Nelle nostr dell'anno c

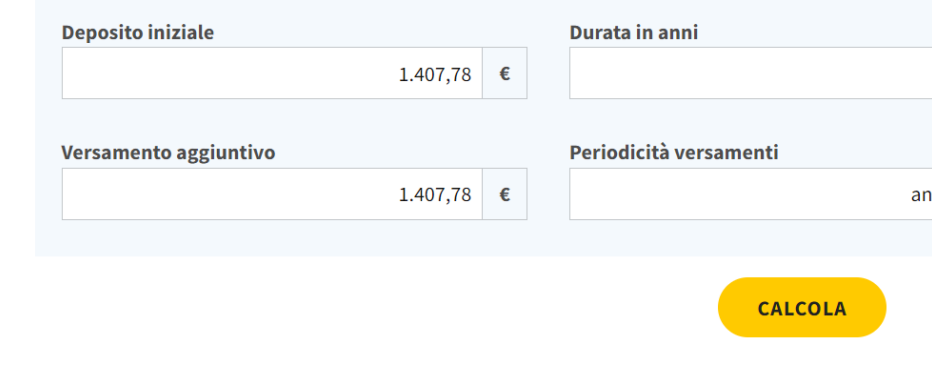